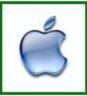

# Sun City Palm Desert **Computer** Club

# Doug Lindal -

**MacOS High Sierra** 

A copy of these slides will be available, so don't bother with notes - sit back and enjoy! And please silence your cell phone!!

1

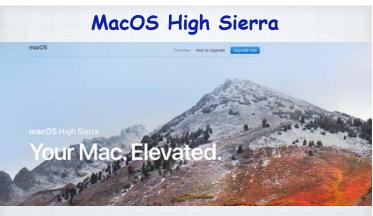

Most of the improvements are "under the hood" A maintenance release

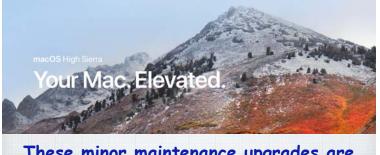

These minor maintenance upgrades are easy to identify: Leopard became Snow Leopard; Lion became Mountain Lion; Yosemite became El Capitan and now Sierra becomes High Sierra!

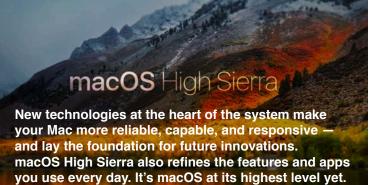

### Of course, Apple's sees it a little differently!

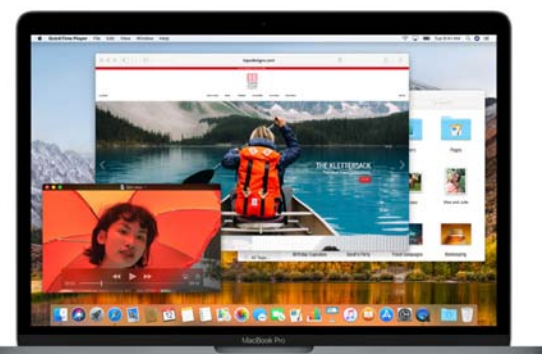

Get a boost with new technology. macOS High Sierra introduces new core technologies that improve the most important functions of your Mac.

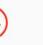

64

Ivanced. A new 64-bit architecture is designed for loday's flash technology and ready for tomorrow's new

mon tasks like duplicating a and finding the size of a der's contents happen in

e. Designed to make

Safe and secure. Enjoy ever more peace of mind with built-in encryption, crash-safe protections, and simplified dat backup on the go.

### Apple File System. Your data is under new management.

All Macs with SSDs\* convert automatically to APFS\*\*, that brings a new level of security and responsiveness.

\*\*Apple File System \*Solid State Drives (most laptops & new desktops)

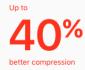

# HEVC The new standard for video.

With the rising popularity of 4K video, a new industry standard arrives on Mac — HEVC (High Efficiency Video Coding, or H.265). It can compress video up to 40 percent more than the current standard. Videos stream better and take up less space, while preserving the same visual quality. No clunky VR glasses for Mac.

Virtual reality for Mac. A brave new world is coming.

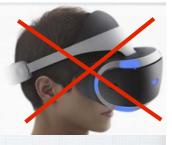

Interactive virtual reality experiences is coming on Mac for the first time, using the new iMac with Retina 5K display and the new iMac Pro coming early in 2018.

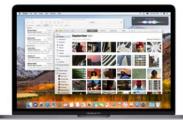

But it's not all 'under the hood'!

Your favorite apps and features get a boost, too. Navigate, organize, and edit your photos like never before with new features in the Photos app. Tailor your web browsing experience in Safari. Find what you're looking for faster in your Mail inbox.

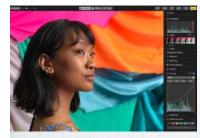

Photos
 More ways to edit.
 More ways to organize.
 More ways to wow.

People love working with their photos. So macOS High Sierra is focused on giving you new tools that make organizing and editing more efficient and fun.

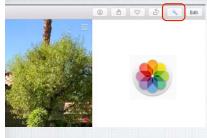

Hooray! The Auto Enhance button is now on the main Photos screen

Simple changes are often the best. Apple has moved the Auto Enhance button to the main screen, it's no longer necessary to click EDIT to use it. Expanded sidebar. Always at the center of everything.

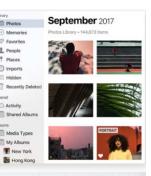

Quickly find what you're looking for with the always on sidebar. And the Albums you create are always on top of the list.

12

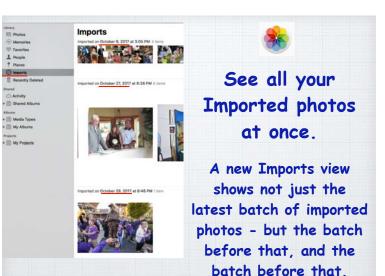

13

### See all your Media Types in one place.

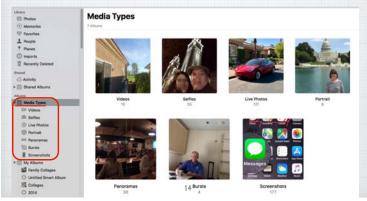

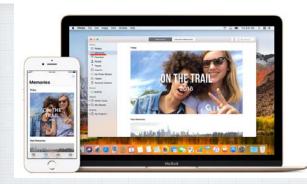

Enjoy your Memories in Photos. Rediscover forgotten moments. Your library is auto scanned for significant people, places & holidays presenting them in curated collections called Memories.

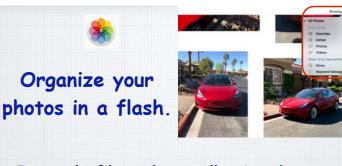

Instantly filter photo collections by your favorite criteria. Select Favorites, Videos or create your own Keywords like Christmas. (Just click in upper right corner of your screen)

16

18

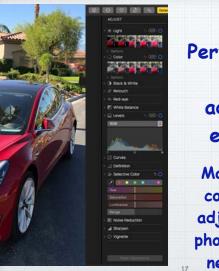

Perfect your best shots with advanced free editing tools.

Make sophisticated contrast and color adjustments to your photos with powerful new editing tools.

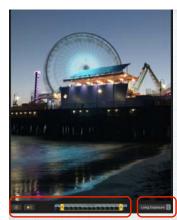

Select your Key Photo. Turn sound on or off. Trim the length.

## Bring more life to your Live Photos!

Try Long Exposure for a dreamy water blurring effect. Use Loop to turn it into a looping video to watch over and over. Try Bounce to play the action forward and backwards. We dramatic Filters or bring in 3rd party App Store apps to edit.

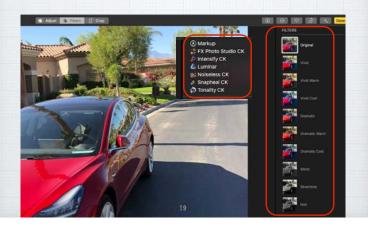

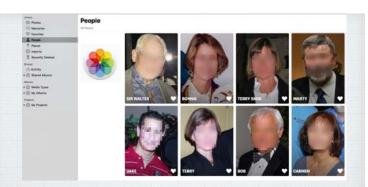

The People album gets even better. Larger images and more accurate groupings. And with iCloud Photo Library, your album stays up to date on all your devices.

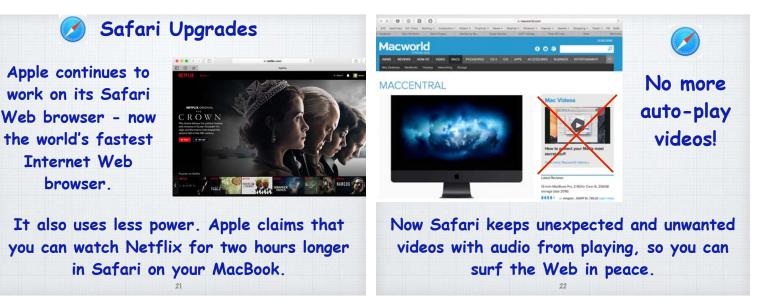

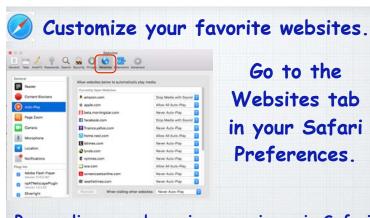

Personalize your browsing experience in Safari by enabling settings for individual websites -Reader, Content Blockers, Auto-Play, etc. Intelligent Tracking Prevention.

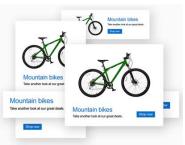

Remember looking at a green mountain bike on-line, then having the ads follow you everywhere! Safari now identifies advertisers and leaves cross-site tracking data behind.

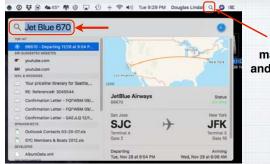

Tap Spotlight magnifying glass and enter flight info.

Track your flight with Spotlight Enter your flight number to see arrival and departure times, terminals, gates, delays or maps. (Or just use Siri!)

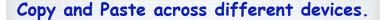

Contract of the second second se

Paste to Pages \_\_\_\_\_ on your iPad! Works with all Apple devices with all apps.

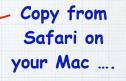

iOS 11 review: 99 hits, 1 miss Every year, Apple (AAPL) introduces a new iPhone model. That's cool for anyone in the market for a new iPhone. But every year, Apple also introduces a new iPhone operating system—the software you look at and tap on all day long. Today's the day, and the new software is called iOS 11.

In general, it's terrific. Apple's coding elves have

Siri as your personal DJ on your Siri has learned some new tricks! iPhone or your Mac Q 🔇 🖾 Apple Music knows your Activate Siri by clicking tastes. So when you tell the icon in either the far ve got just the thing... right of your top Menu Bar Siri to 'play something I like', or in your Dock. <u>u</u> 🔊 🔗 you'll hear a song you love. Siri can also answer music Ask Siri in English how to say something in trivia questions like Mandarin, Spanish, French, German, or 'Who's the drummer in this band?' Italian - Siri will translate the phrase. More languages coming.

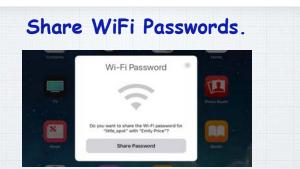

Wi-Fi passwords can be a pain to remember. Now, if a friend's (someone in your Contacts List) iPhone running iOS 11 tries to join a Wi-Fi network that you're connected to, your own iPhone or Mac will get a simple pop-up asking if you'd like to share the network's password.

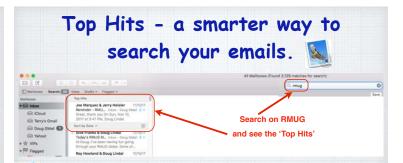

Mail now delivers suggestions for searches with a Top Hits selection that reflects the mail you've read, the senders you reply to, your VIPs and more - <u>while storing your</u> <u>messages in 35 percent less disk space</u>. When Mail is full screen, messages open in Split View by default so it's easy to read and write messages and access your Inbox at the same time.

### 8 - 8

Access Full Screen mode by clicking on the green button in the top left of your window. It's great for small screen laptops!

A **E** 

Date

11/17/17

11/18/17

11/19/17

Click to open Tables

**Table Example** 

Units

2

5

Add Tables to Notes.

You can now add a table to a Note for clearer views. Great for committee assignments, golf scores, and so on.

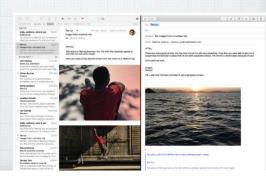

November 26, 2017 at 5:51 PM

Price

\$3.00

\$4 50

\$5.00

### Pin your high priority Notes to the top of your list. II 88 8 12 8 All iCloud 5:41 PM Ray Donovan - TV sho Notes Compute Lock N Financial Monday 1 attachment Move to Health Recently Delete New Note Tesla Sunday Stephen Willi On My Mag

Your notes are normally listed in order of their last use, but now you can 'pin' your most important notes to the top of the pile.

# Now sort through your Notes for images and attachments. Click to open al attachments Sort by photos, Images or Documents Image: Sort by photos, Images or Documents Image: Sort by photos, Images or Documents <

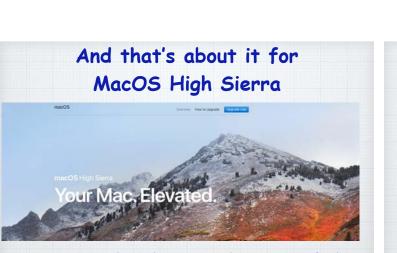

As I stated to begin with, most of the improvements are "under the hood" in this important maintenance release.

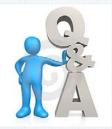

### Questions, Comments ???

We will email this slideshow to everyone who is registered. Or visit my website at: rmug.weebly.com

36